# **Bildungsdirektion für Steiermark, Abteilung Präs/3 Personal Pflichtschulen**

**Informationen zur Bezahlung (Gehaltsnachweis/Reisekosten) im ServicePortalBund, April 2023**

Im **Navigationsbereich** (**1**) des ServiceportalBund kann durch Klicken auf die Elemente zwischen der Startseite und den verschiedenen Serviceangeboten navigiert werden.

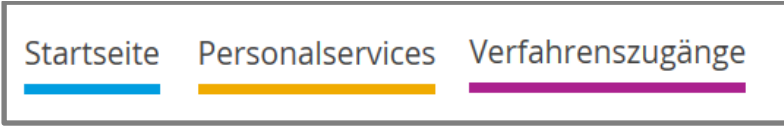

Je nach Rollenzuordnung werden der Benutzerin bzw. dem Benutzer die individuell zugeordneten und verfügbaren Navigationsbereiche angezeigt.

Unter **Personalservices** finden Sie alle Ihnen bereits bekannten **ESS Services**.

Auf der linken Seite befindet sich ein **Navigationsmenü**, über welches Sie schnell und einfach zu den von Ihnen benötigten Services navigieren können.

Klicken Sie auf das entsprechende Service (in diesem Beispiel: Bezahlung) und es werden alle Services für Mitarbeiter/innen zur Arbeitgeberleistungen und Bezahlung angeboten:

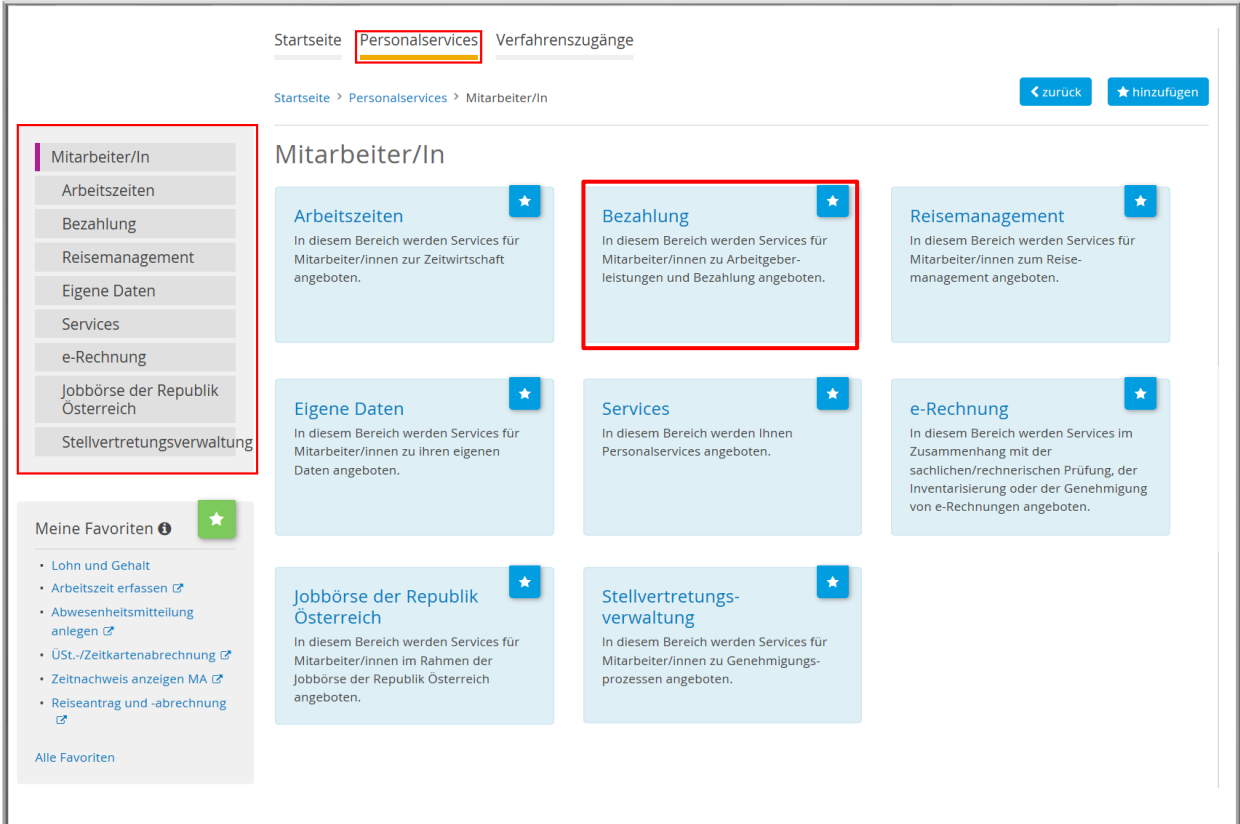

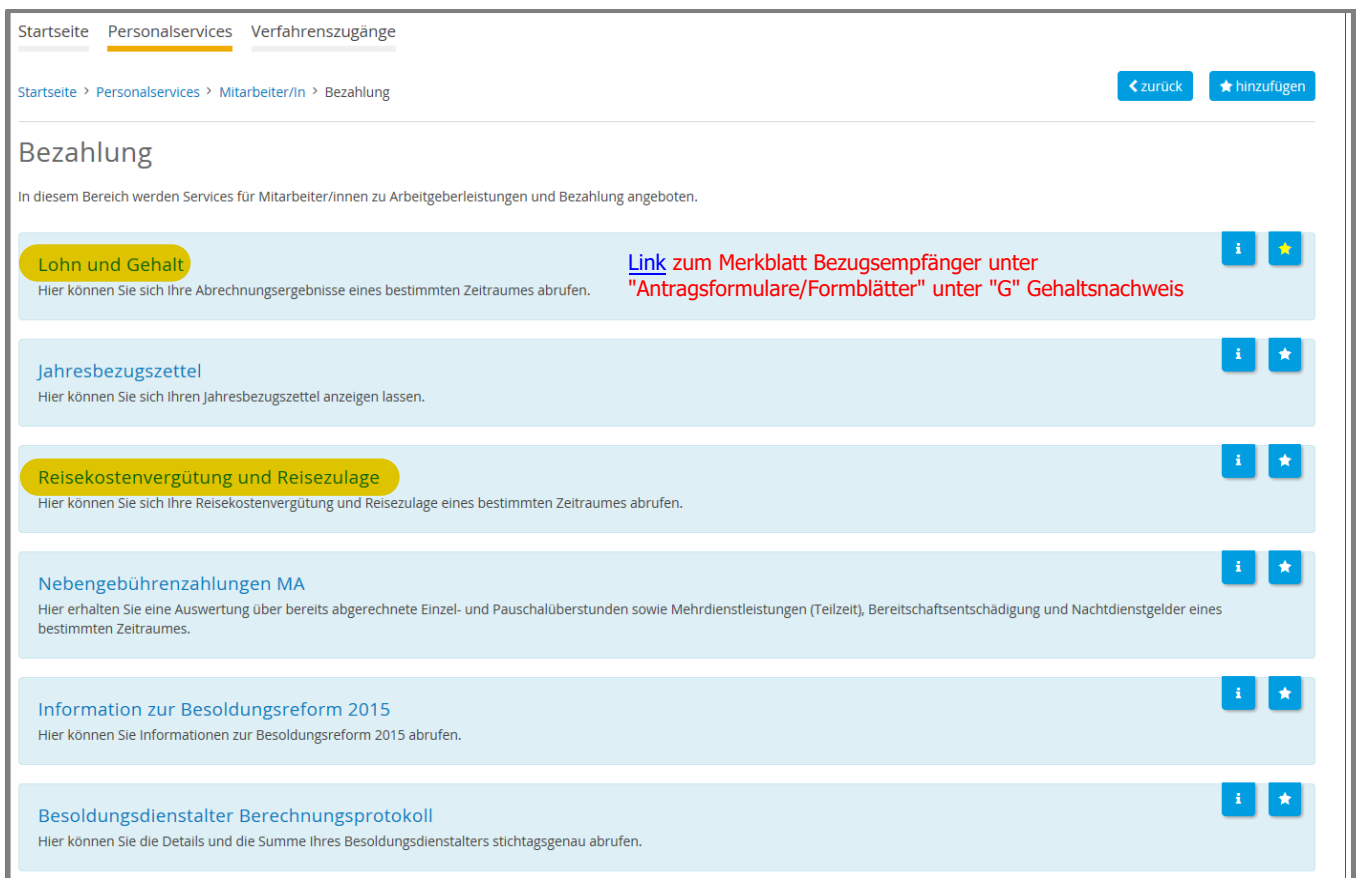

# **Anmerkung der BDST, Abt. Präs/3, Reisemanagement**

# **Reisekosten werden** auf das Girokonto der Lehrperson zur Anweisung gebracht. Dies erfolgt über eine Datenschnittstelle im PM-SAP und nicht über die Gehaltsauszahlung. Der angewiesene Betrag (Reisekostenersatz) kann im SelfService mit den dort für die jeweilige Reise hinterlegten Daten verglichen werden.

Im ServicePortalBund unter dem Service "Bezahlung - Reisekostenvergütung und Reisezulage" sind die Auszahlungen aus dem Reisemanagement ersichtlich. Bei der **Auflistung der wöchentlichen Auszahlung auf die Reisenummer klicken**, dann öffnet sich der Reisekostennachweis, auf dem die Details zur Abrechnung und die Anzahl der ausbezahlten Kilometer ersichtlich sind. (Erklärung Reisekostennachweis siehe Folgeseiten).

Die **Bauschvergütung (Tagesgebühr) für die Teilnahme an Schulveranstaltungen** wird ebenfalls mit der Reiserechnung direkt auf das Girokonto ausbezahlt.

Die **Abgeltung für die Leitung bzw. Teilnahme** (Betreuer-/Erzieherzulage) an **mehrtägigen Schulveranstaltungen** (z.B. vom 1.3. bis 4.3.2023) orientiert sich nach dem Gehaltsgesetz 1956 und wird diese im Zuge der nächstfolgenden Gehaltsabrechnung unter den Lohnarten 4882/4888 oder 4884/4883 dem Monat der Schulveranstaltung (z.B. 03/23) zugeordnet und beispielsweise erst mit dem Gehalt 07/2023 abgegolten.

## siehe auch Folgeseite "Details Reisekostennachweis"

#### Das System zeigt den **Reisekostennachweis** an.

#### $\mathbb{F}$ Liste Bearbeiten Springen System Hilfe  $\bullet$ Standardformular der Reisekostenabrechnung 23.03.2018 REISEKOSTENNACHWEIS  $\circ$ Simulation<br>PräsidentschaftskanzlWien 1.Bez.<br>PräsidentschaftskanzlKostenst. 1<br>Bebührenstufe 24 Cattleya Rosa<br>80001263<br>0000000000 Name PersonalNr ReiseNr  $2A$

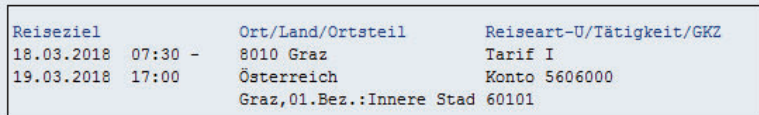

REISEVERLAUF

#### PAUSCHALABRECHNUNG

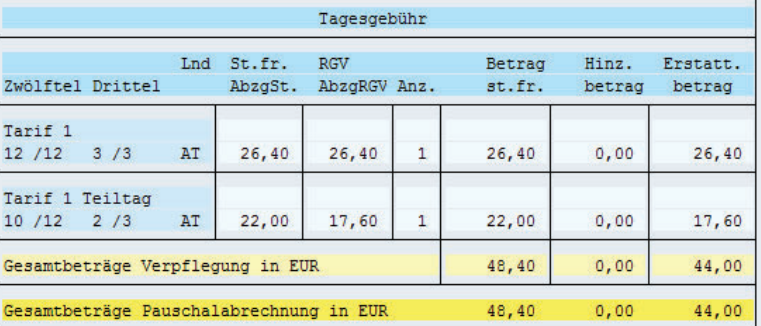

#### G E S A M T B E T R Ä G E

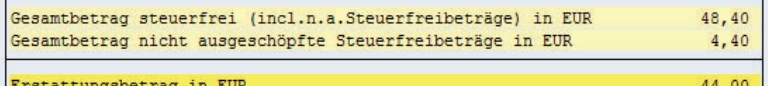

#### VORSCHUSS

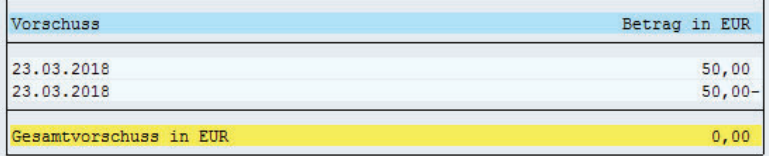

Der Reisekostennachweis zeigt eine detaillierte Aufstellung der Reisekosten und setzt sich aus folgenden Informationsblöcken zusammen:

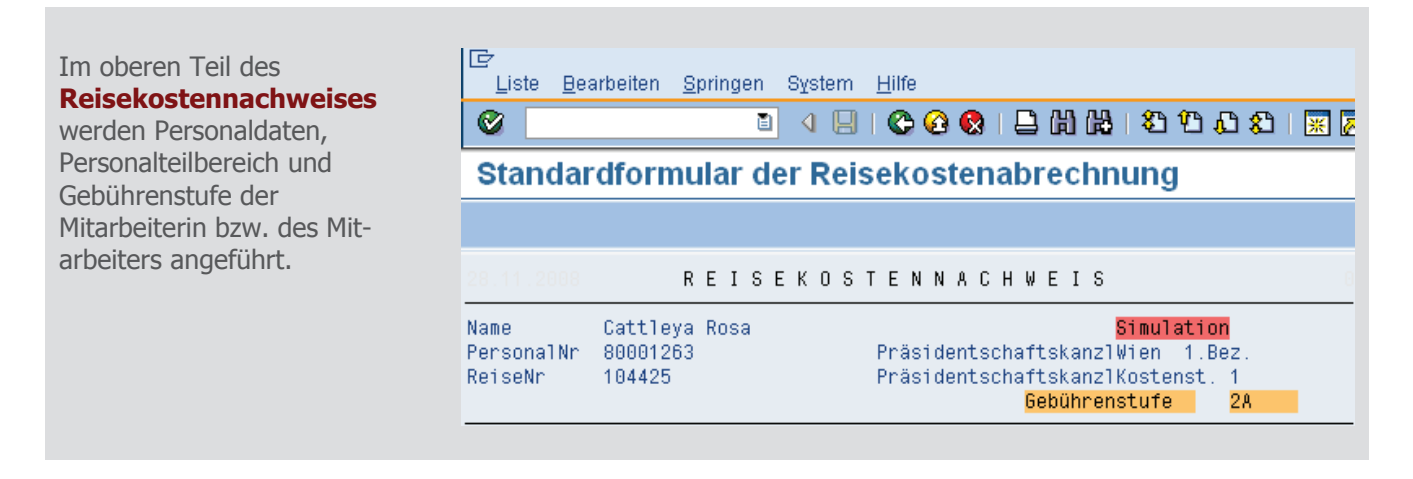

## Im Bereich **Reiseverlauf** stehen Zeitraum und Ziel der Reise.

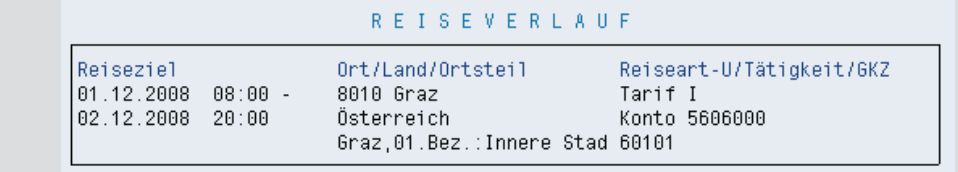

### Die **Pauschalabrechnung**

enthält eine genaue Aufstellung (Zeitraum, Anzahl und Menge) folgender Erstattungsbeträge:

- Nächtigungsgebühr
- Tagesgebühr
- Fahrtkosten

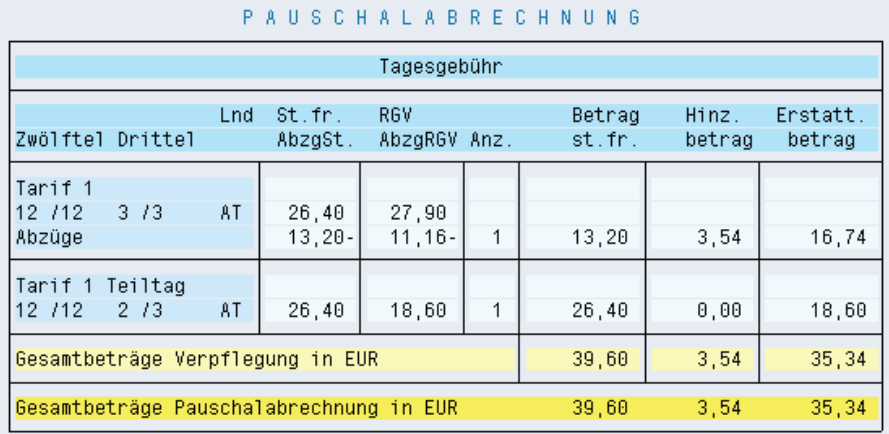

#### Im **Einzelnachweis** werden alle in der Reisekostenabrechnung im

Register **Belege** erfassten Daten mit Erstattungsbetrag aufgelistet.

#### **EINZELNACHWEIS**

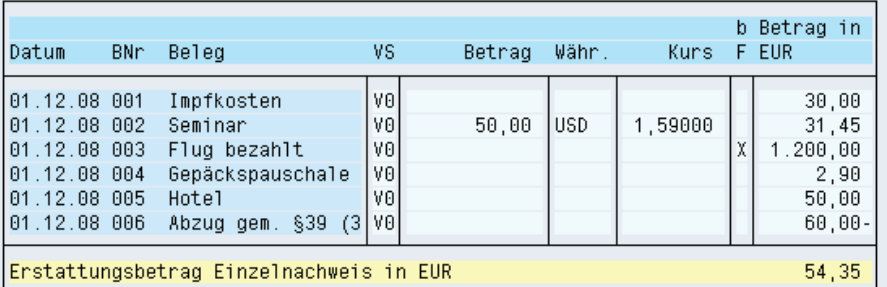

In der Übersicht **Gesamtbeträge** werden alle vorher aufgelisteten Beträge (mit Ausnahme der von der Firma vorab bezahlten Beträge) in einem **Erstattungsbetrag** summiert.

## **GESAMTBETRÄGE**

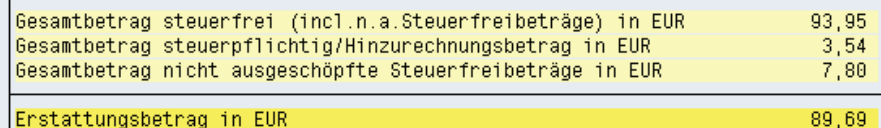

# Im Bereich **Abzüge**

**Verpflegung** werden die im Register **Abzüge** erfassten Mahlzeiten aufgelistet.

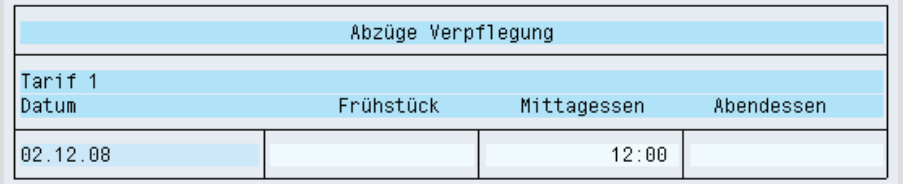

## In der Übersicht **Abrechnung** werden **Gesamtkosten** und **Auszahlungsbetrag** der Reise angeführt.

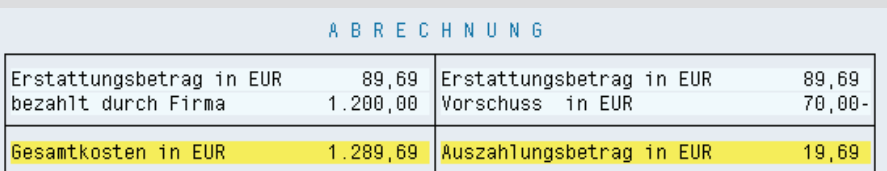

## In der **Kostenzuordnung**

sieht man, auf welche Buchungskreise, Geschäftsbereiche, Kostenstellen und Fonds die Reiseaufwände gebucht werden.

#### **KOSTENZUORDNUNG**

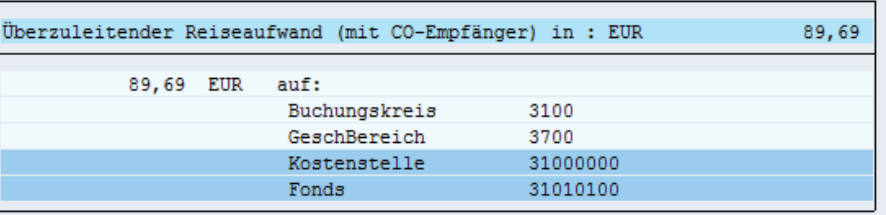

#### **Zusatzinformationen zum Einzelkostennachweis:**

Für bestimmte Belege werden Zusatzinformationen am Reisekostennachweis angedruckt.

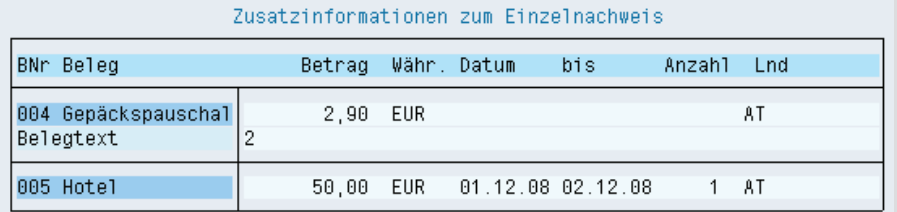